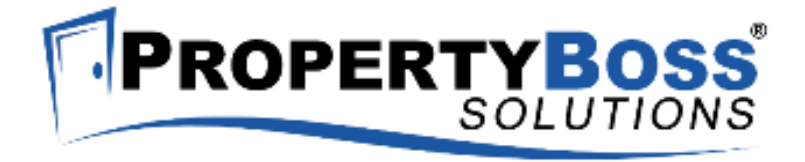

# **User Manual** PropertyBoss JobAids

Created: January 2011

Copyright © PropertyBoss Solutions, LLC. All Rights Reserved.

### PropertyBoss JobAids

copyright © PropertyBoss Solutions, LLC. All rights reserved.

The information contained in this document is subject to change without notice. This document contains proprietary information which is protected by copyright. All rights are reserved. No part of this document may be photocopied, reproduced, or translated to another language without the prior written consent of [company].

Home > PropertyBoss JobAids

### PropertyBoss JobAids

PropertyBoss has developed several JobAids to help with the daily activities within PropertyBoss.

The following JobAids are currently available:

- **Getting Started Checklist**
- Owner Decision Flowchart
- Lifecycle Activities
- Transaction Cycle Overview
- Transaction Cycle Detail
- QuickBooks Interface Setup
- QuickBooks Interface Sending Transactions
- Creating Merlin Reports
- Work Order Cycle Detail
- Work Order Cycle Overview
- Creating Properties and Units
- Creating Contacts
- Creating Owners
- Creating Leases
- Creating Prospects

These JobAids are formatted in a variety of formats:

● **Checklists** - Utilized by marking the items on the list as 'Yes', 'No', or 'Not Applicable' and providing notes as needed.

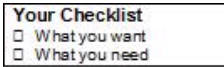

● **Task/Action Tables** - Utilized by reading the Task to be completed on the left and the appropriate Actions to complete the Task on the right.

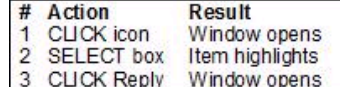

● **Flowcharts** - Utilized by starting at the top of the page and making decisions based on the questions in the matrix. The chart will provide the best recommended action.

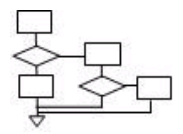

● **Task Cycle Diagram** - Utilized by starting at the base of the cycle and reading up and to the right. The cycle will continue or conclude at the intersection of the last task and first task after the base (step 2).

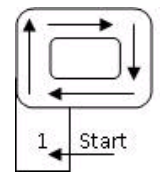

# **PROPERTYBOSS**

# **Getting Started Checklist** PBJ 101

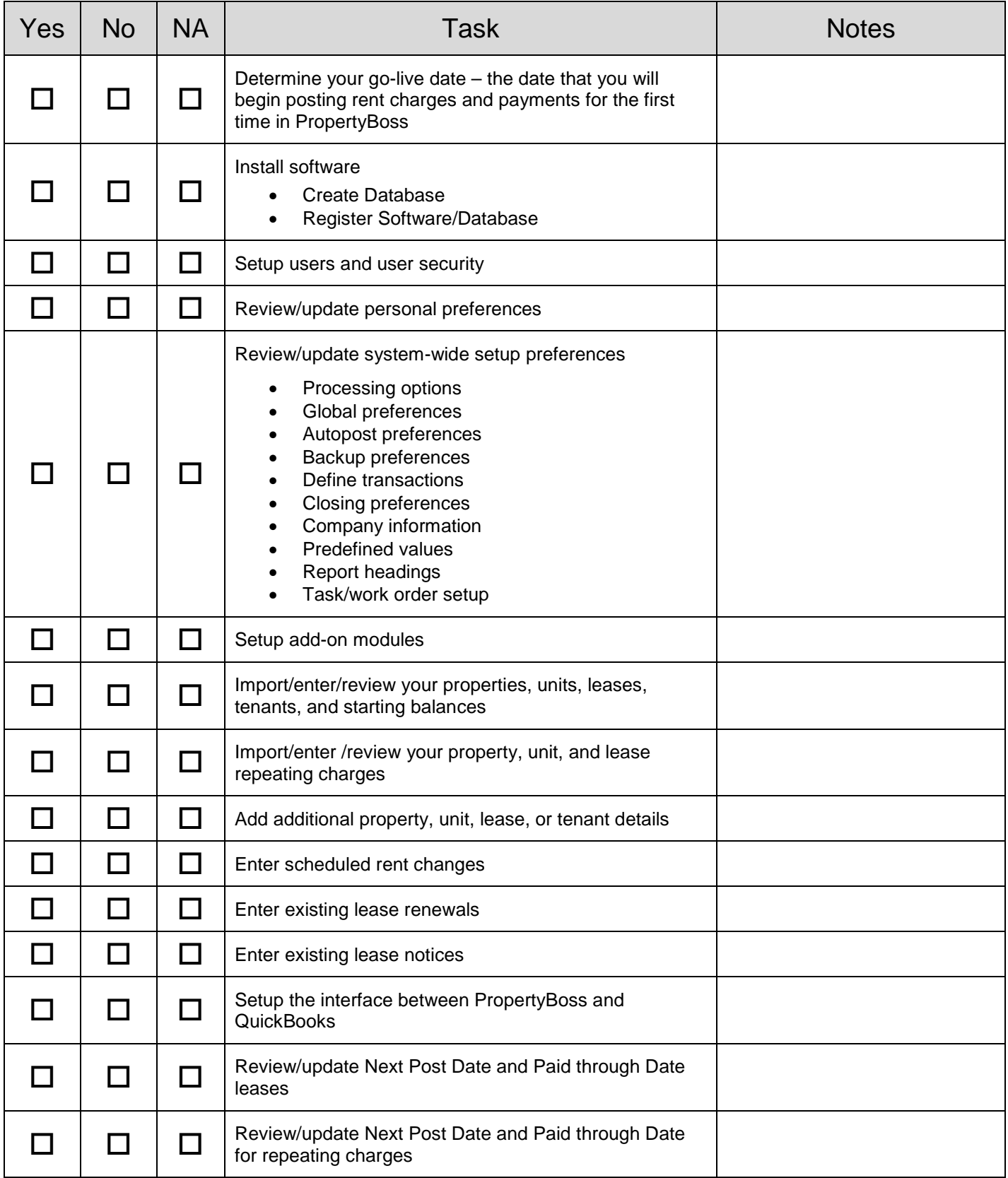

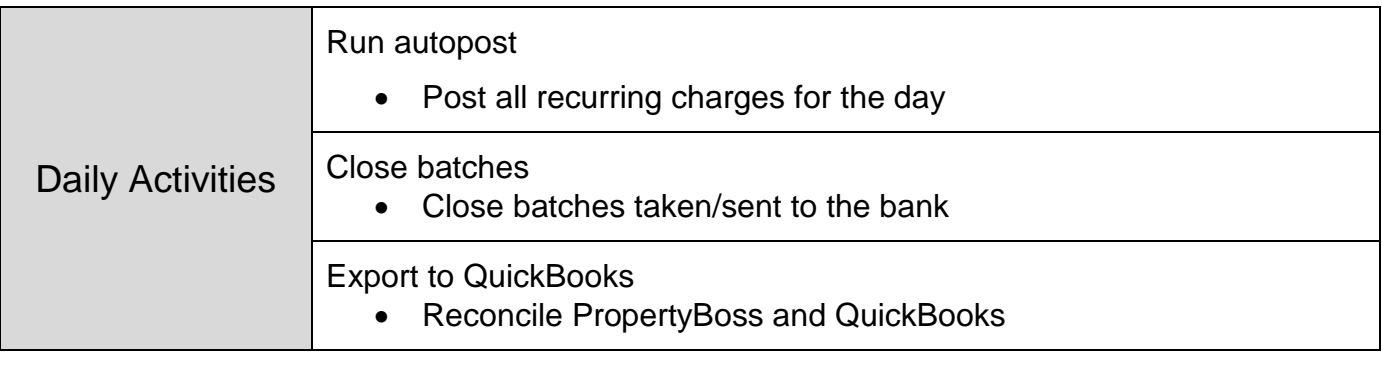

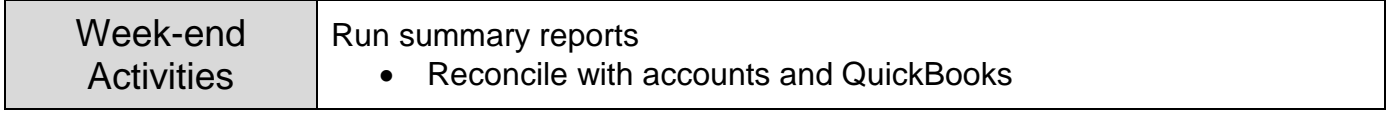

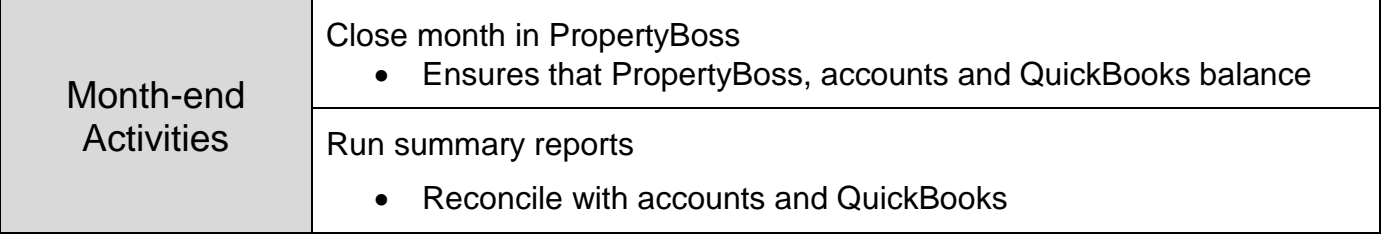

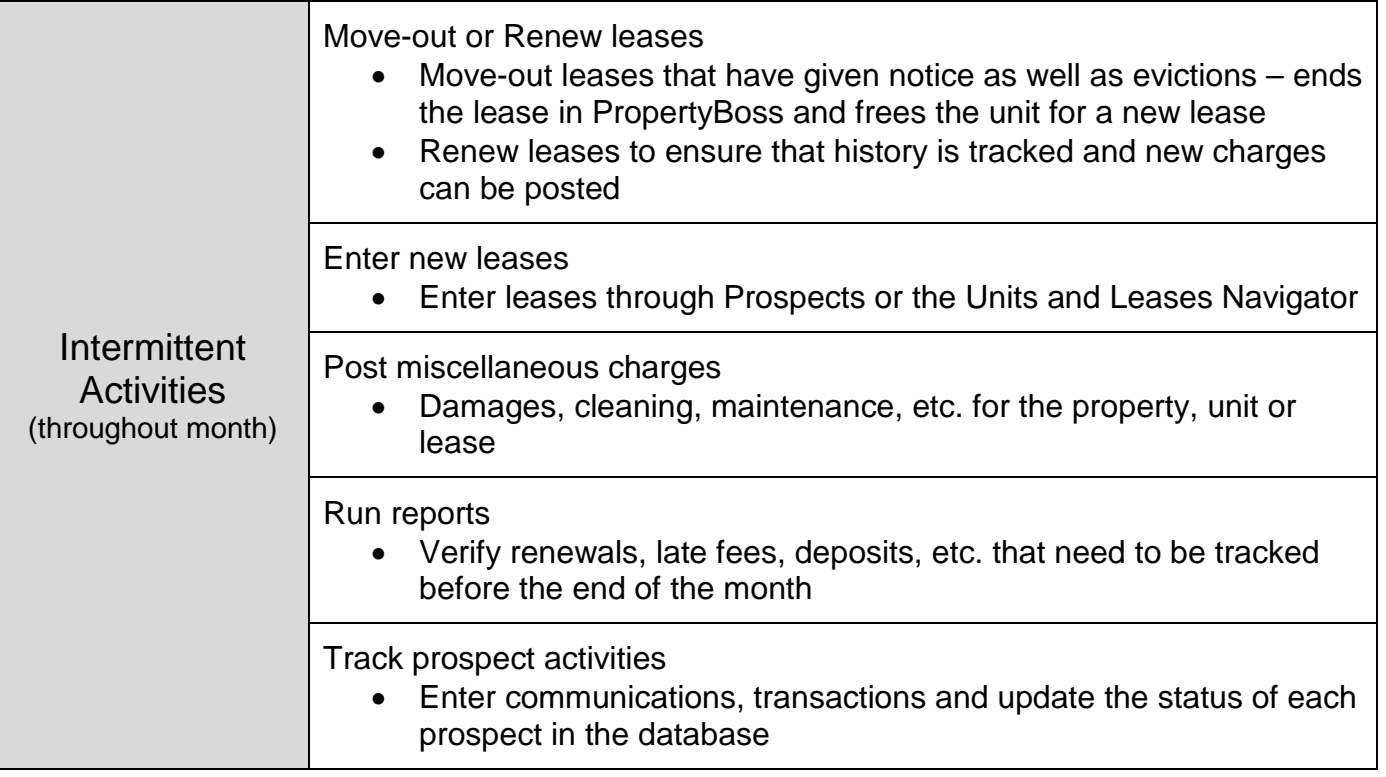

# **PROPERTY BOSS OWNER Decision Matrix JobAid PBJ 103**

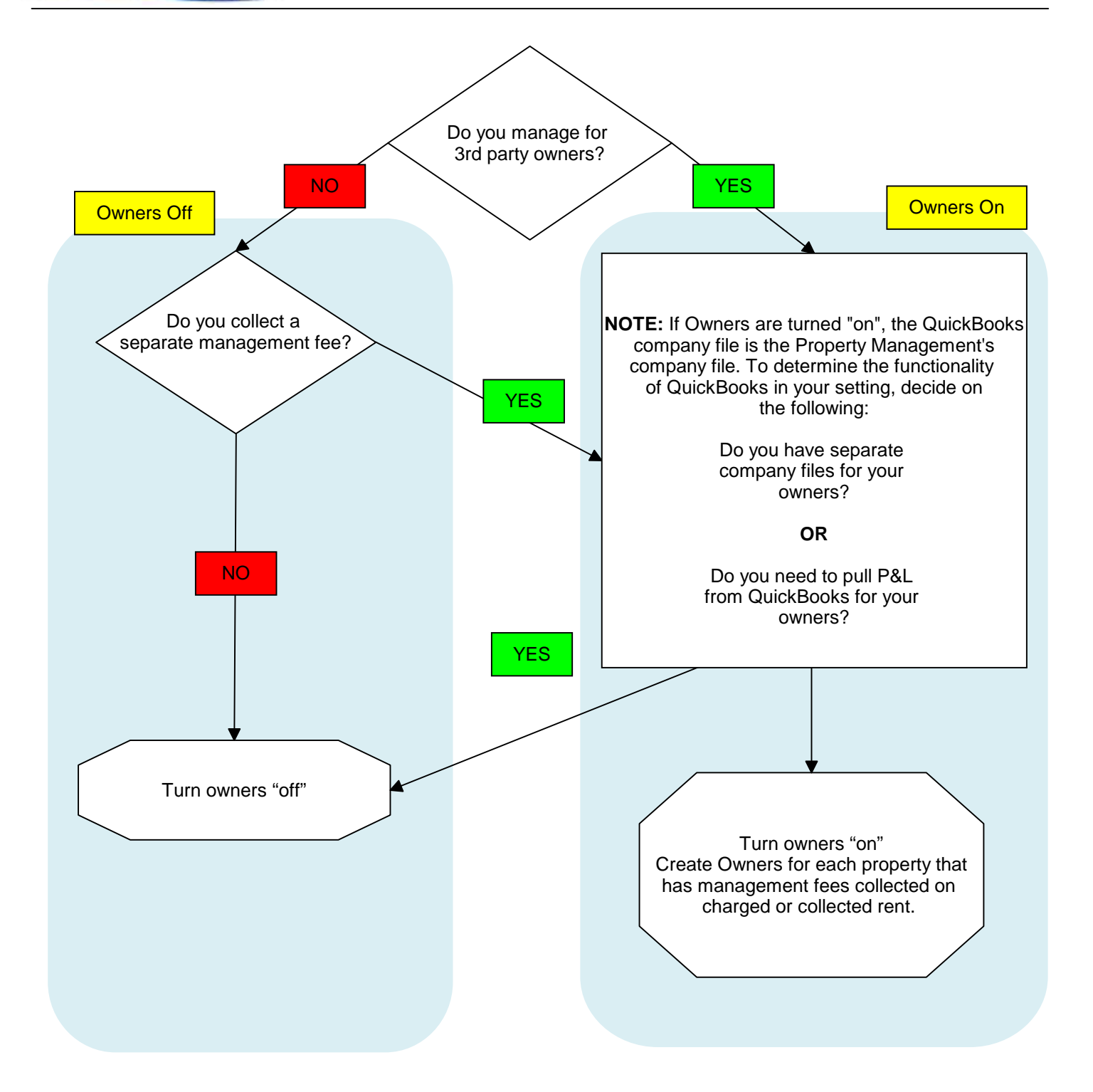

#### **NOTE:** Because of the implications of the owner setting, if there are any questions or doubts whether owners should be turned on or off, please contact the Help Desk when establishing your database. The Owner preference can be adjusted at a later date, but the implications can be serious.

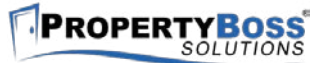

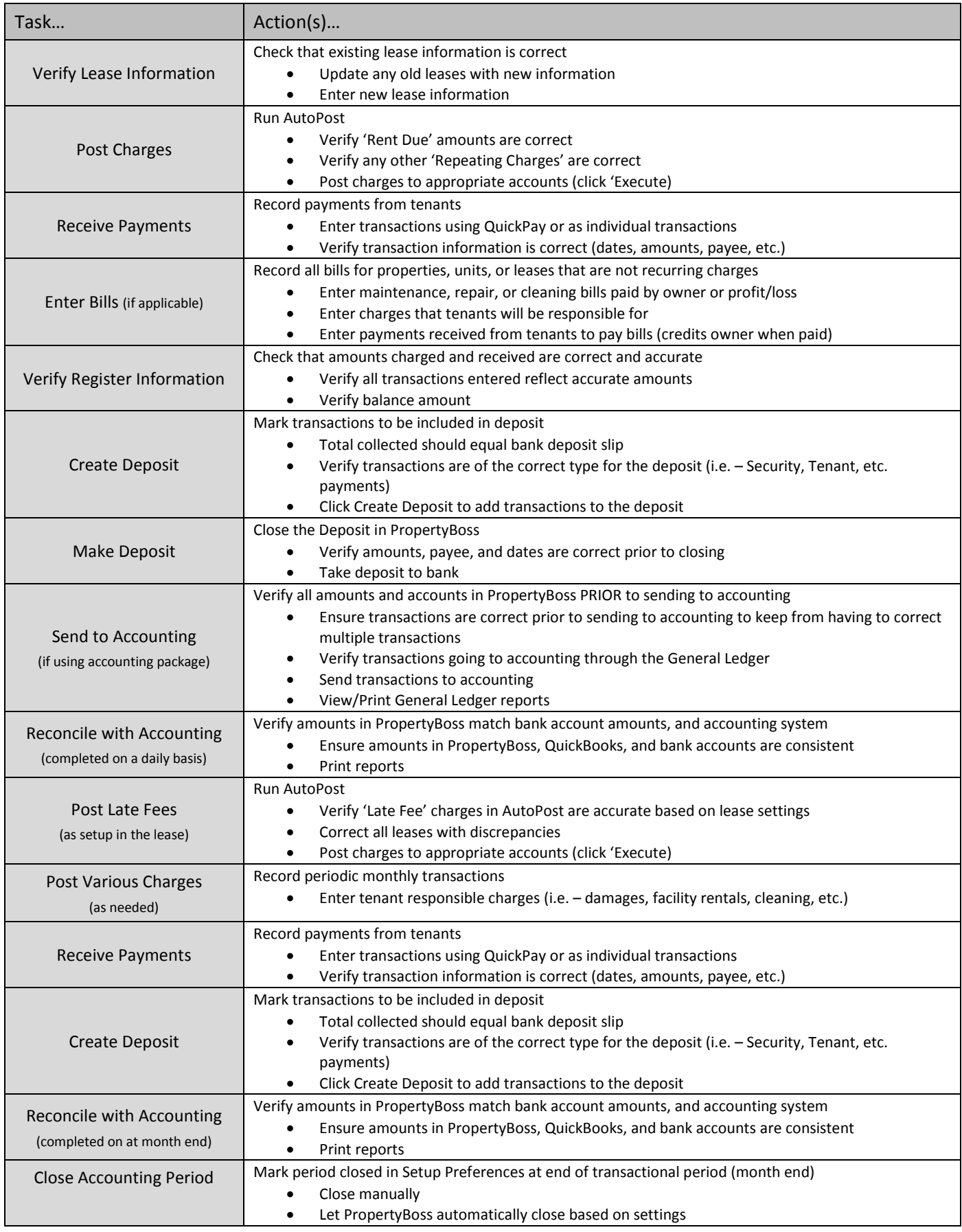

# **Reconcile with Accounting**

- Verify amounts in PropertyBoss match bank account amounts, and accounting system
- Ensure amounts in PropertyBoss, QuickBooks, and bank accounts are consistent
- Print reports

#### **Send Charges/Deposits to Accounting**

- Verify all amounts, transactions, and accounts in PropertyBoss PRIOR to sending to accounting
- Verify transactions going to accounting through the General Ledger and send to accounting
- View/Print General Ledger reports

# **Close Deposit**

- Close the Deposit in PropertyBoss
- Verify amounts, payee, and dates are correct prior to closing
- Take deposit to bank

# **Create Deposit**

- Check to ensure monies collected equal amounts recorded in PropertyBoss
- Deposit in PropertyBoss should equal bank deposit slip

# **Receive Payments**

- Enter transactions using QuickPay or as individual transactions
- Verify transaction information is correct (dates, amounts, payee, etc.)

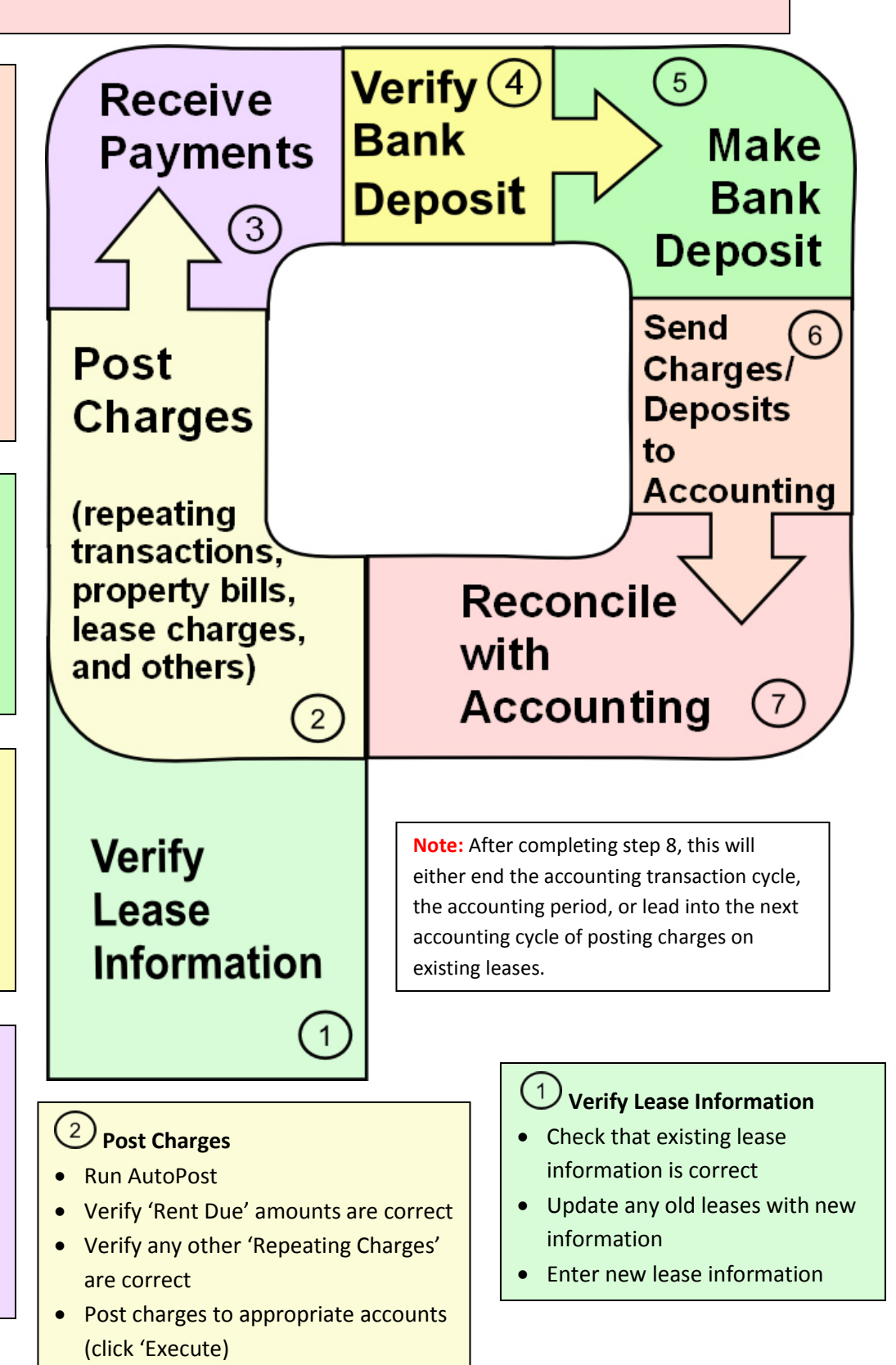

# **QuickBooks Interface JobAid PBJ 106**

**PROPERTYBOSS** 

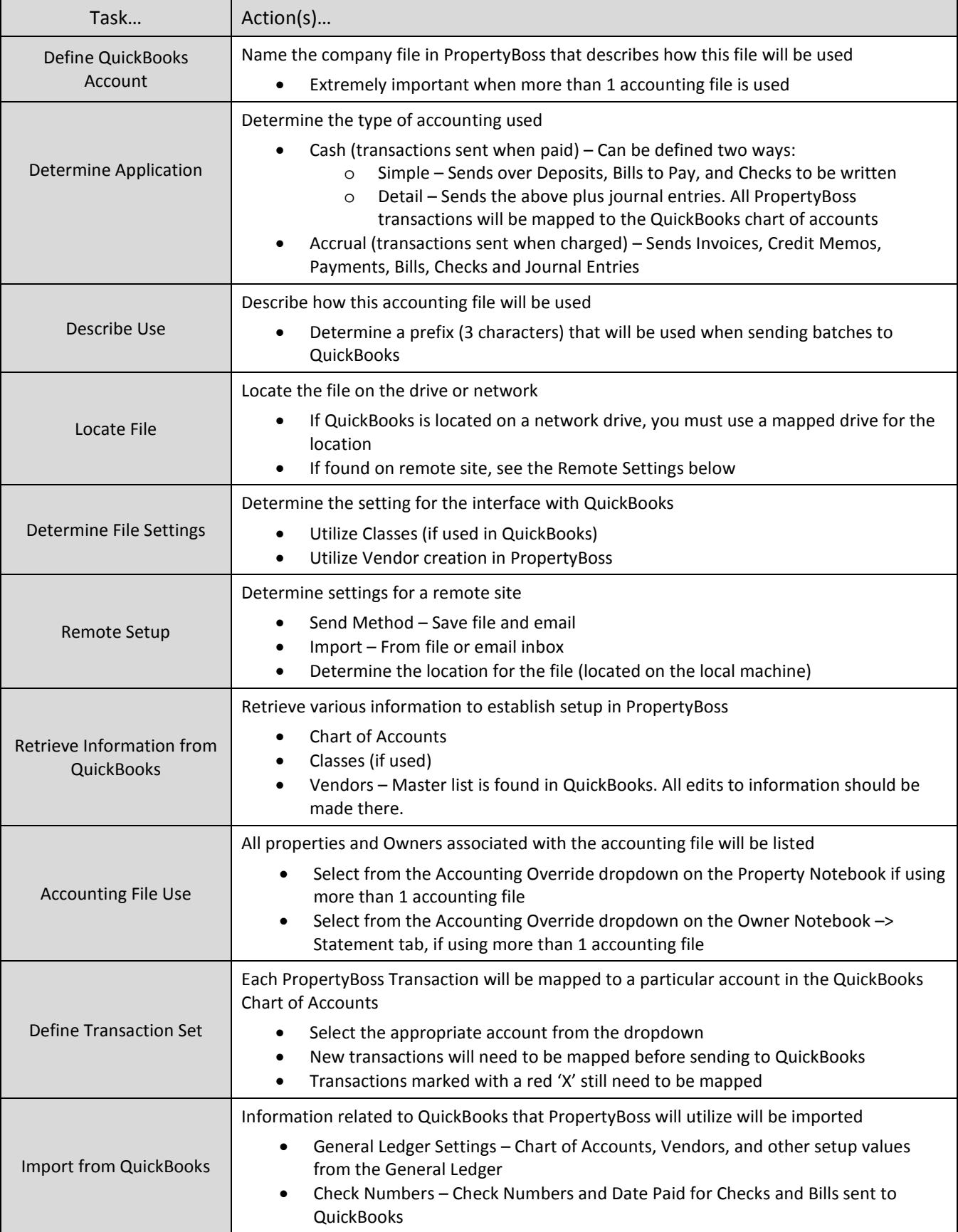

# **PROPERTY BOSS** Sending Transactions to QuickBooks JobAid PBJ 107

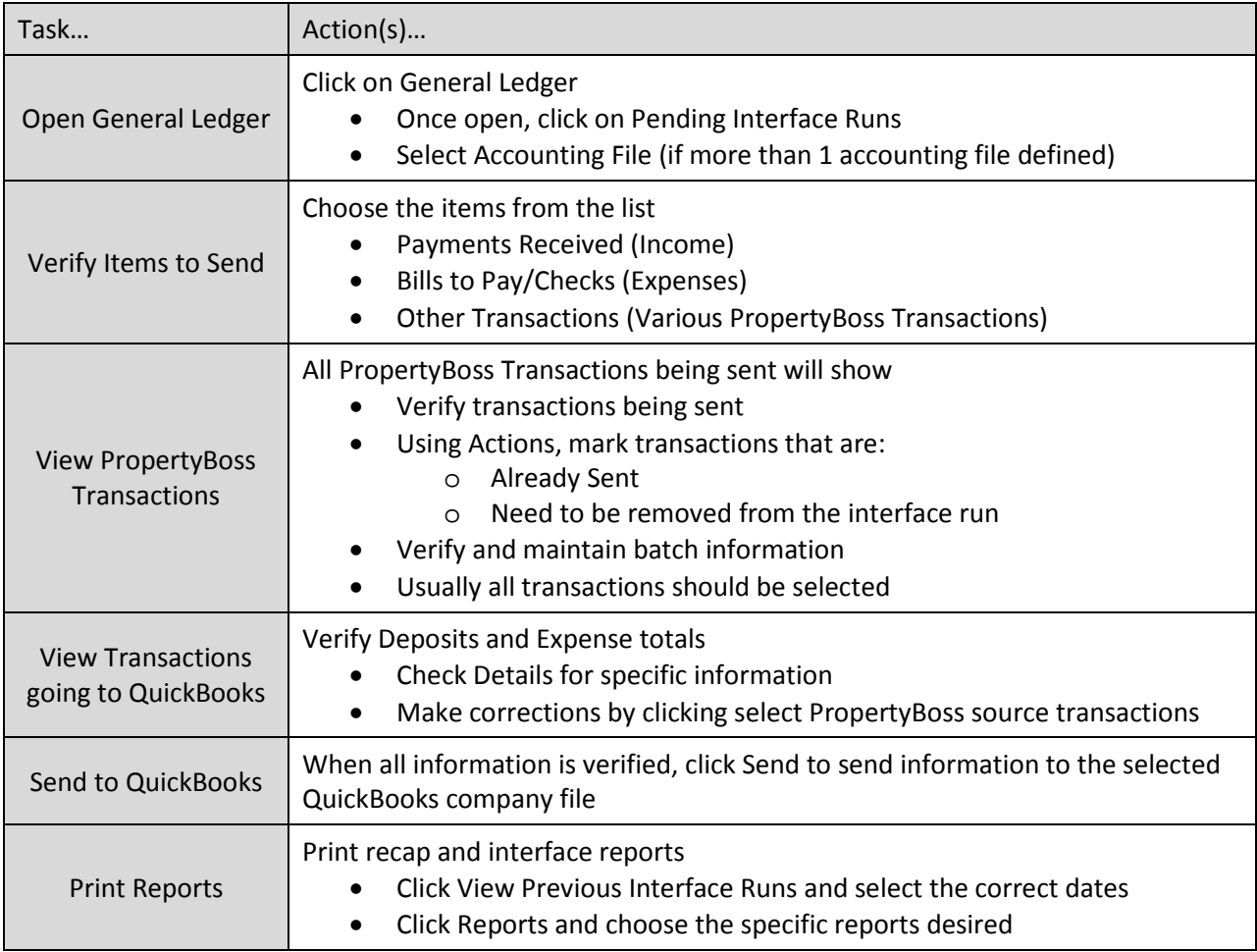

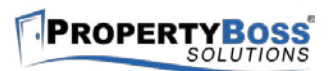

# **Creating Merlin Reports JobAid PBJ 108**

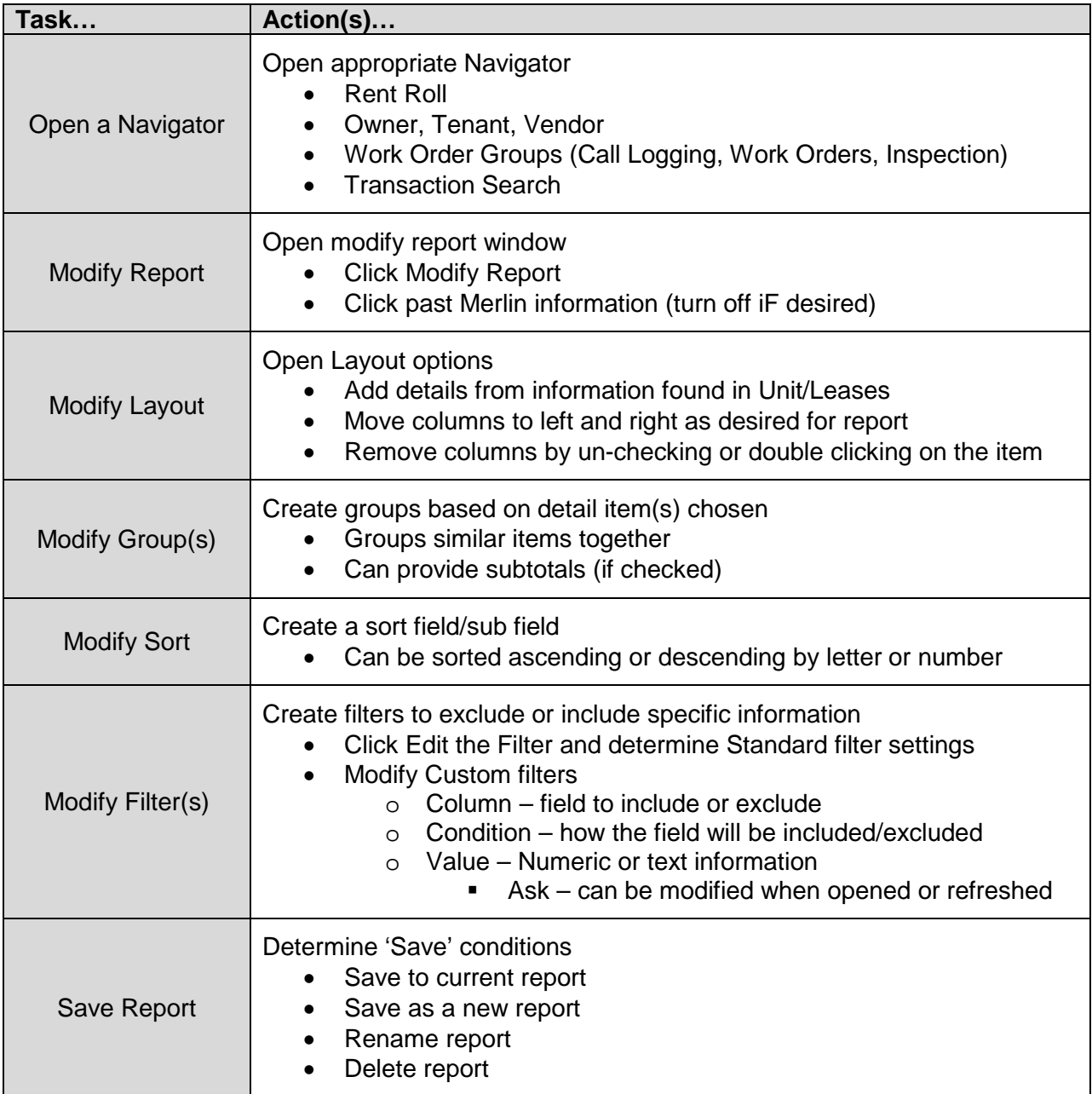

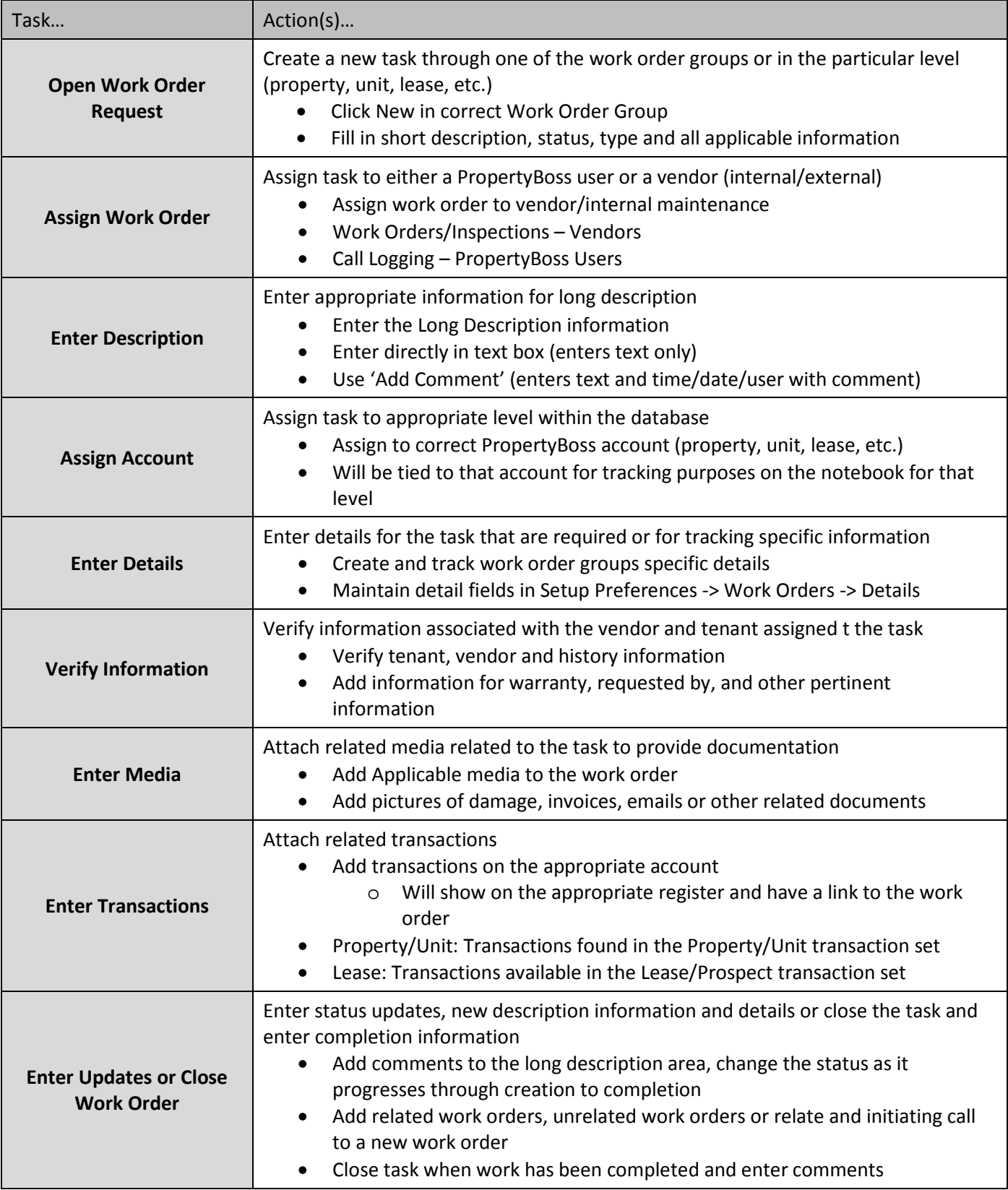

## **Enter Media & Transactions**

- Add Applicable media to the work order
- Add pictures of damages, invoices, or emails received or other related documents
- Add transactions on the appropriate account (will show on the appropriate register and have a link to the work order)

### **Verify Information**

- Verify tenant, vendor and history information
- Add information for warranty, requested by, and other pertinent information

### **Enter Details**

- Create and track work order groups specific details
- Maintain detail fields in Setup Preferences -> Work Orders -> **Details**

# **Assign Account**

- Assign to correct PropertyBoss account (property, unit, lease, etc.)
- Will be tied to that account for tracking purposes on the notebook for that level

### **Enter Description**

- Enter the Long Description information
- Enter directly in text box (enters text only)

maintenance

• Work Orders/Inspections – Vendors • Call Logging – PropertyBoss Users

• Use 'Add Comment' (enters text and time/date/user with comment)

## **Enter Updates or Close Work Order**

- Add comments to the long description area, change the status as it progresses through creation to completion
- Add related work orders, unrelated work orders or relate and initiating call to a new work order
- Close task when work has been completed and enter comments

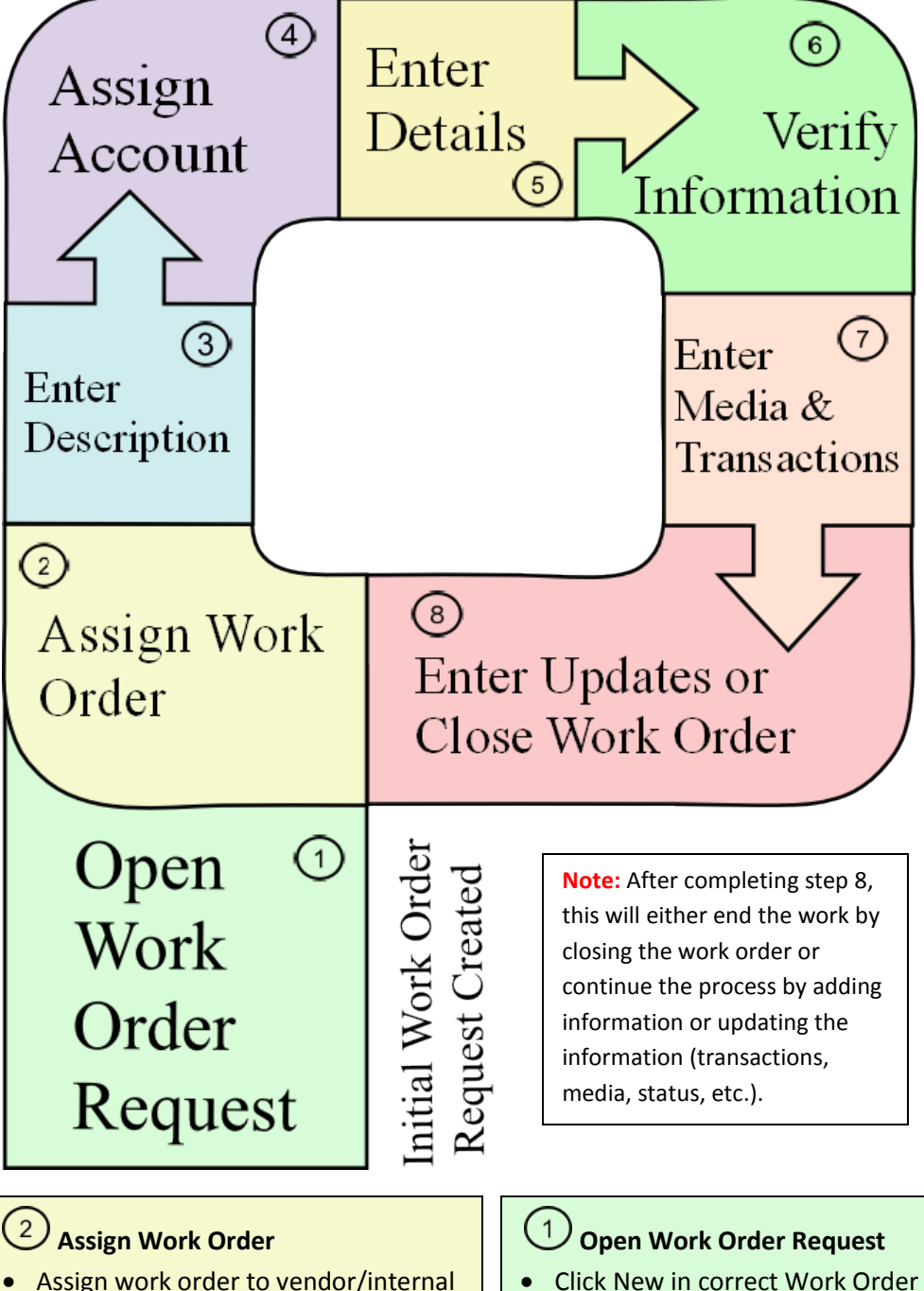

- Click New in correct Work Order Group
- Fill in short description, status, type and all applicable information

#### **PROPERTYBOSS Creating Properties/Units JobAid PBJ 111**

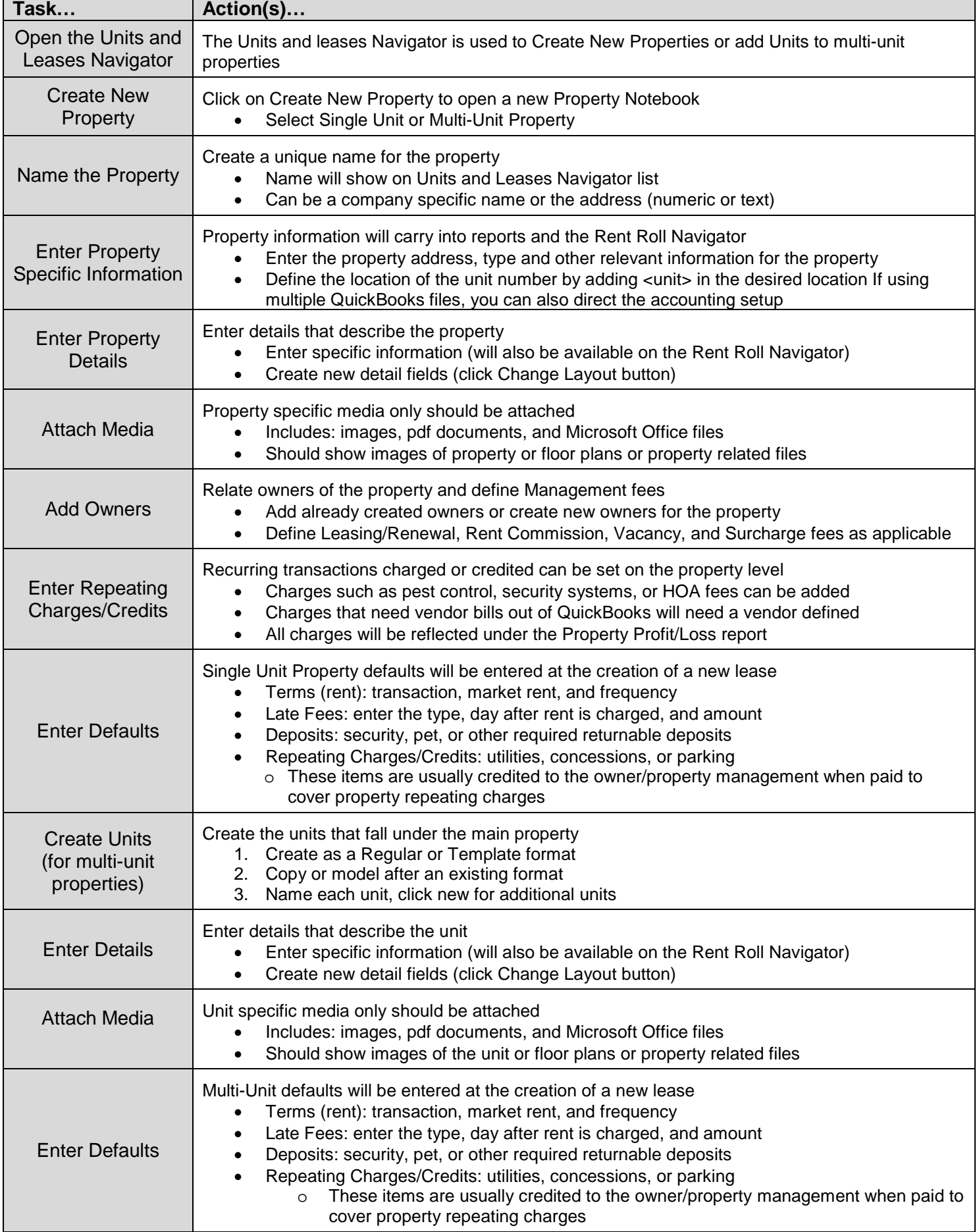

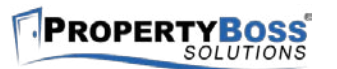

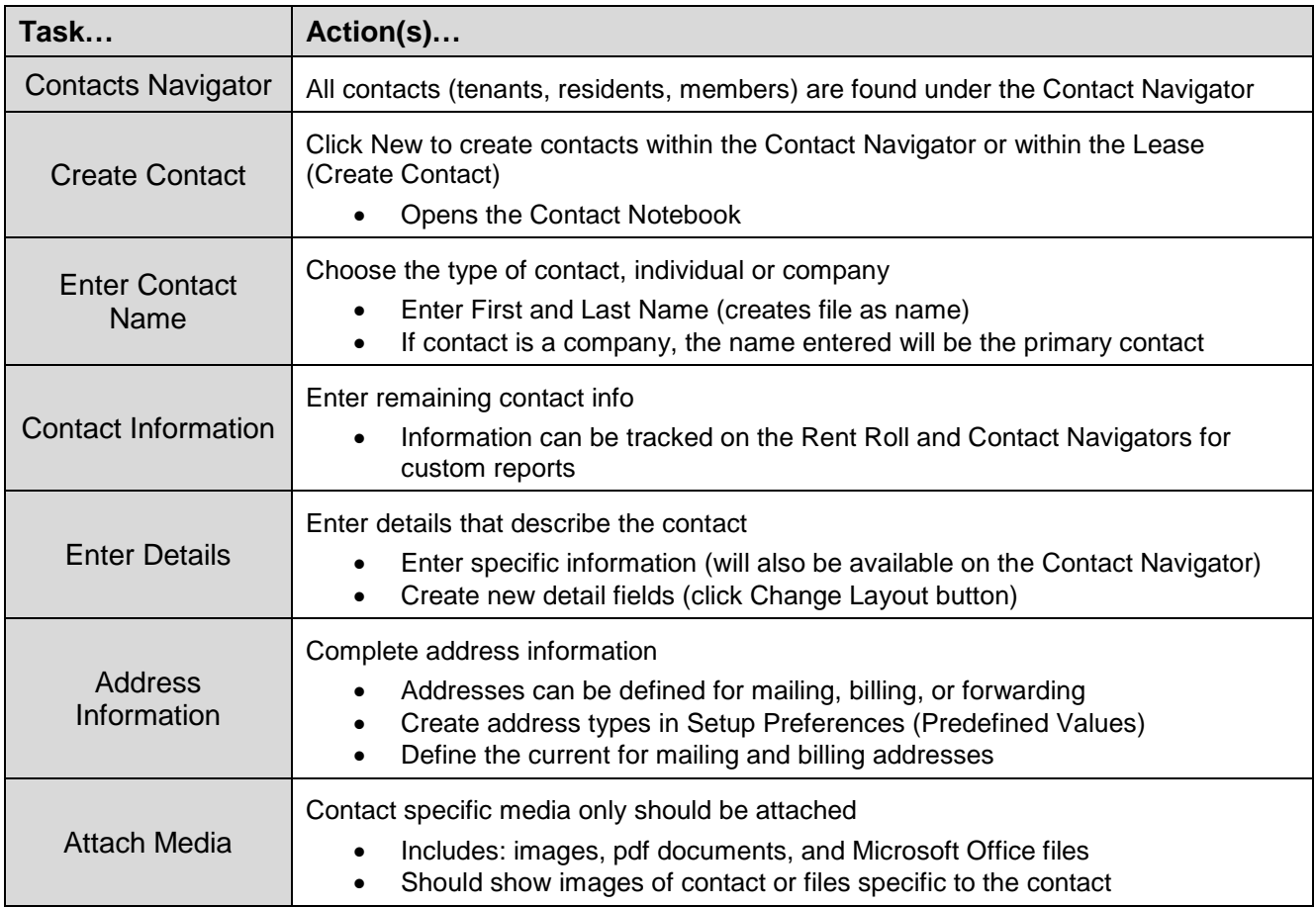

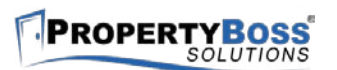

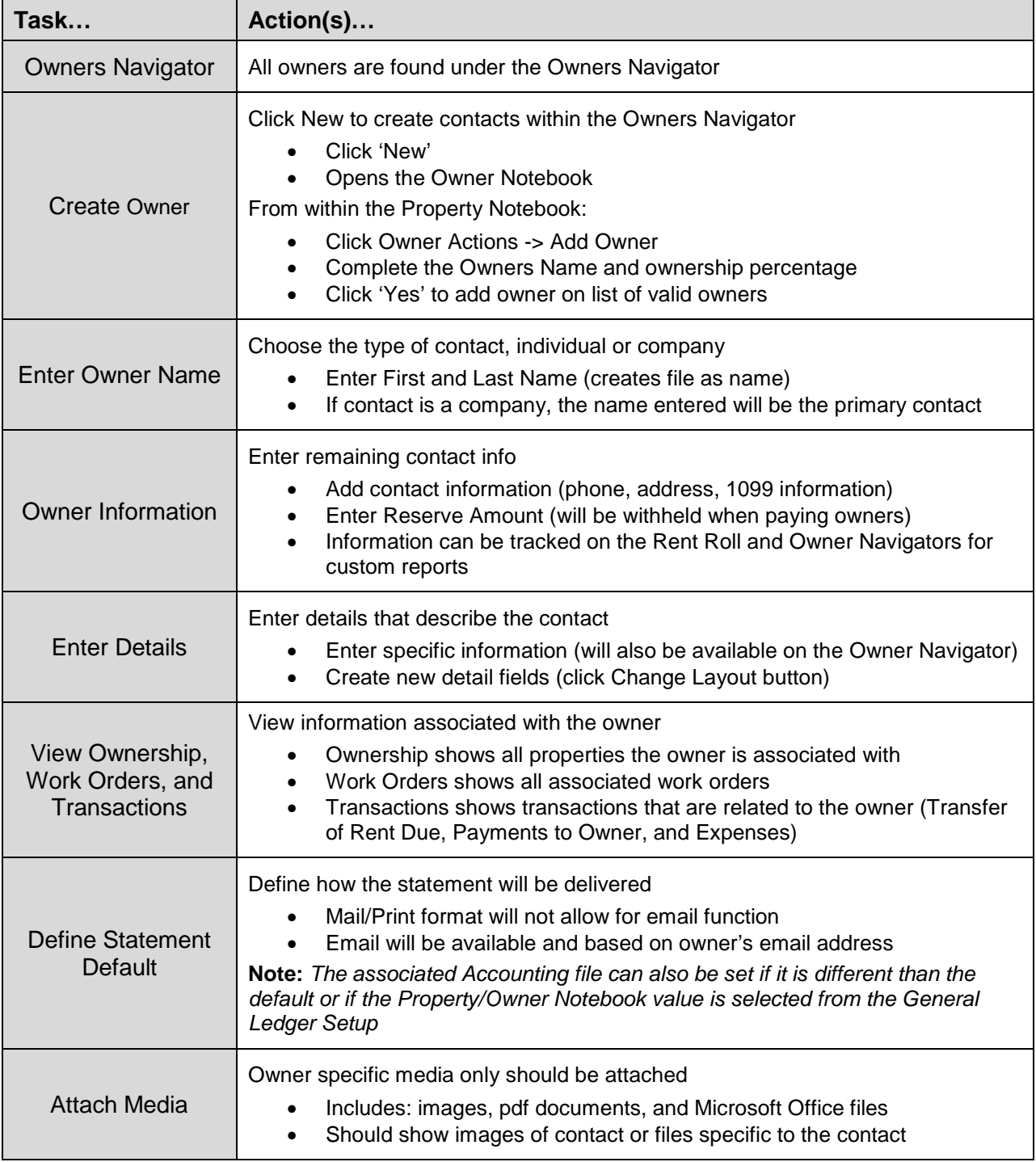

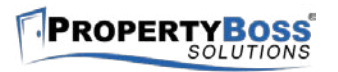

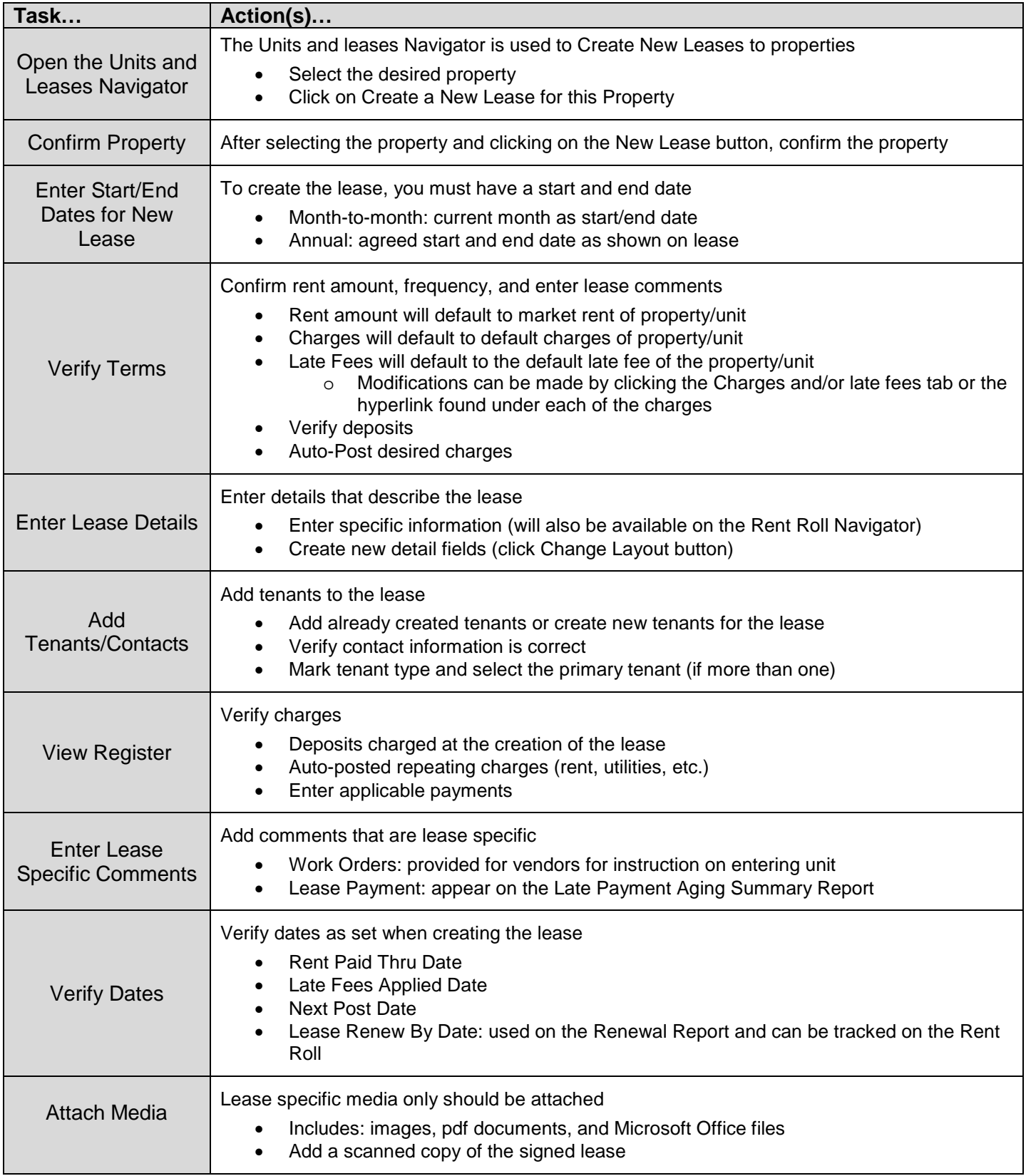

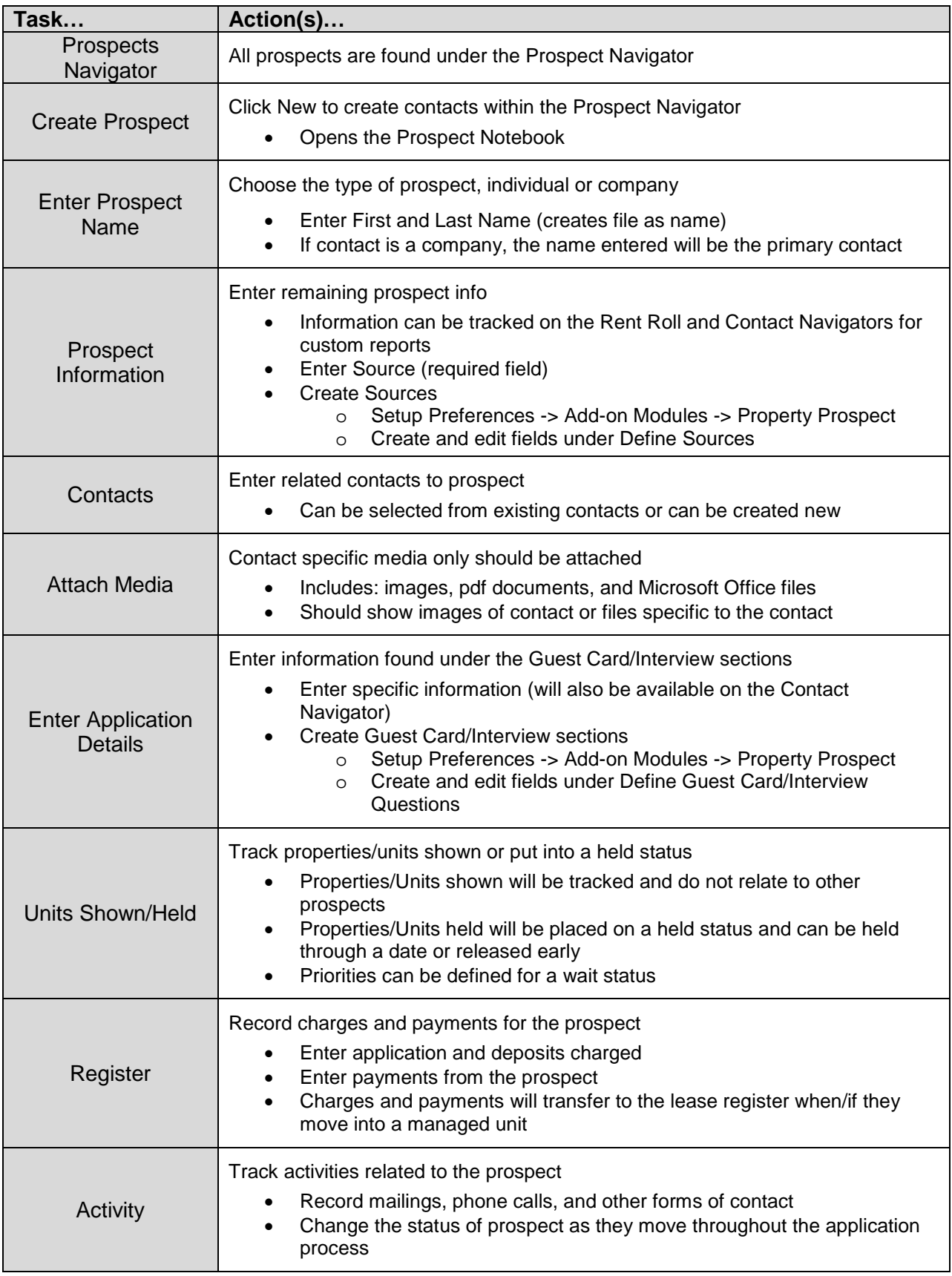

**PROPERTYBOSS**